# **Federal trademark searching: Field tag searching**

# **Overview**

## **Practical tips**

- You cannot combine field tag searching with drop-down searching.
- Turn on "expert mode" to tag results and conduct combined line searches.
- Use the "search builder" to construct complex searches without learning the search syntax.
- Turn off smart punctuation on your device to use straight quotes instead of curly quotes.

#### **How to construct a field tag search**

- Field tags precede your search term.
- Field tags must be in all caps, followed by a colon.
- Search terms must be in lowercase.

#### **Field tags**

For each mark in our database, data is stored in distinct fields, and you can use field tags to search the various fields individually. Visit<https://tmsearch.uspto.gov/help> for the complete list of tags.

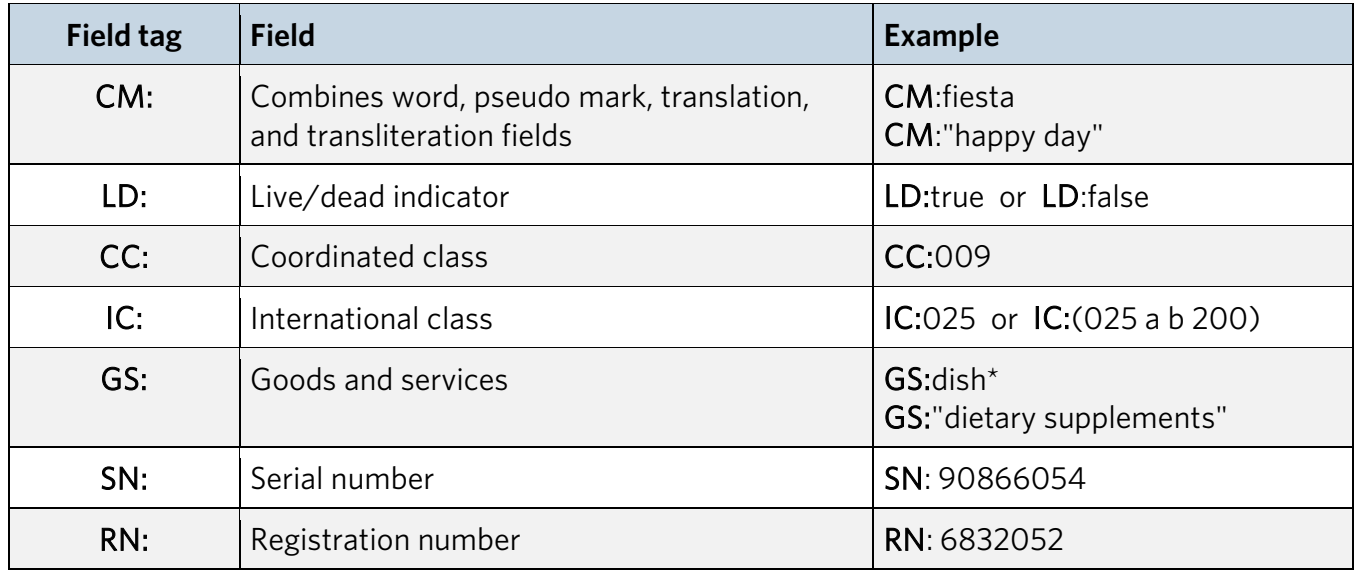

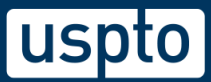

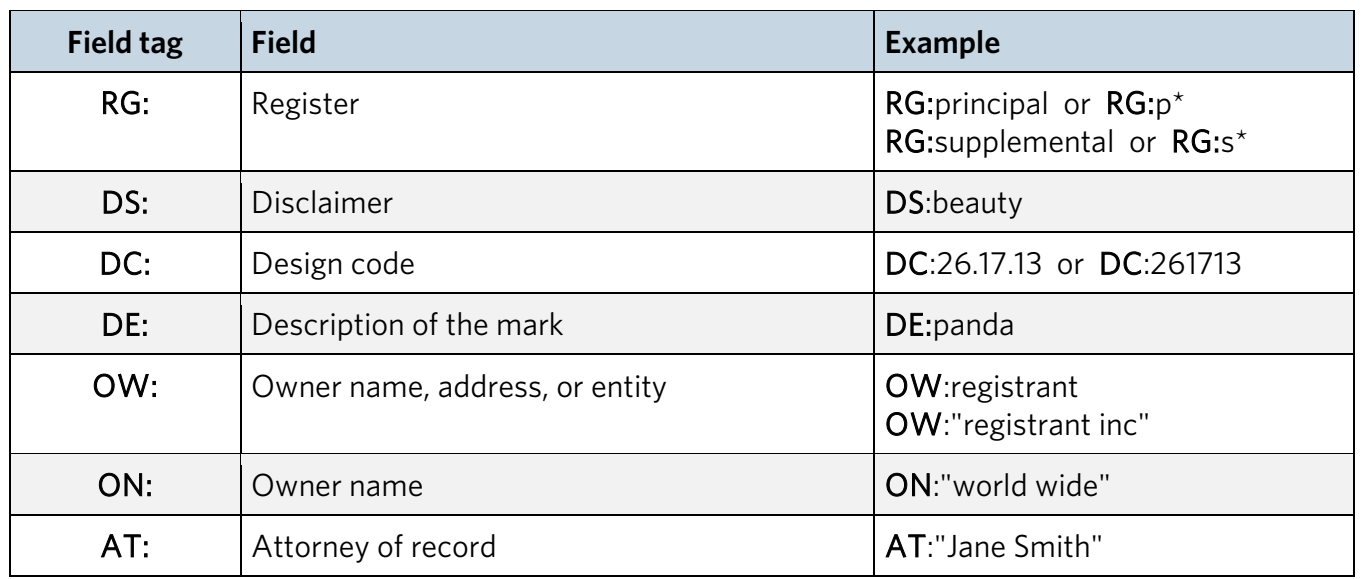

#### **Wildcards**

Use wildcards in your search term to match any character except for an empty space. You can use them anywhere in the search term and in any field, but **don't** use them inside quotations.

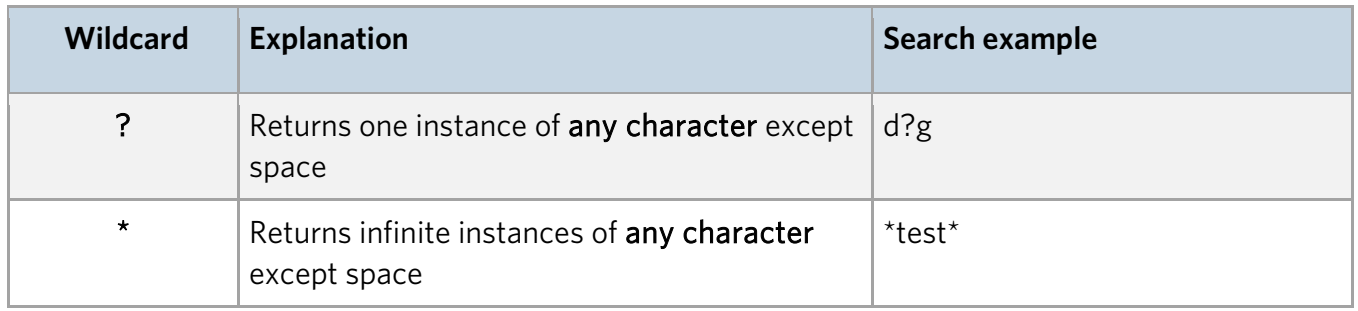

## **Logical operators**

You can use logical operators to create multiple line searches.

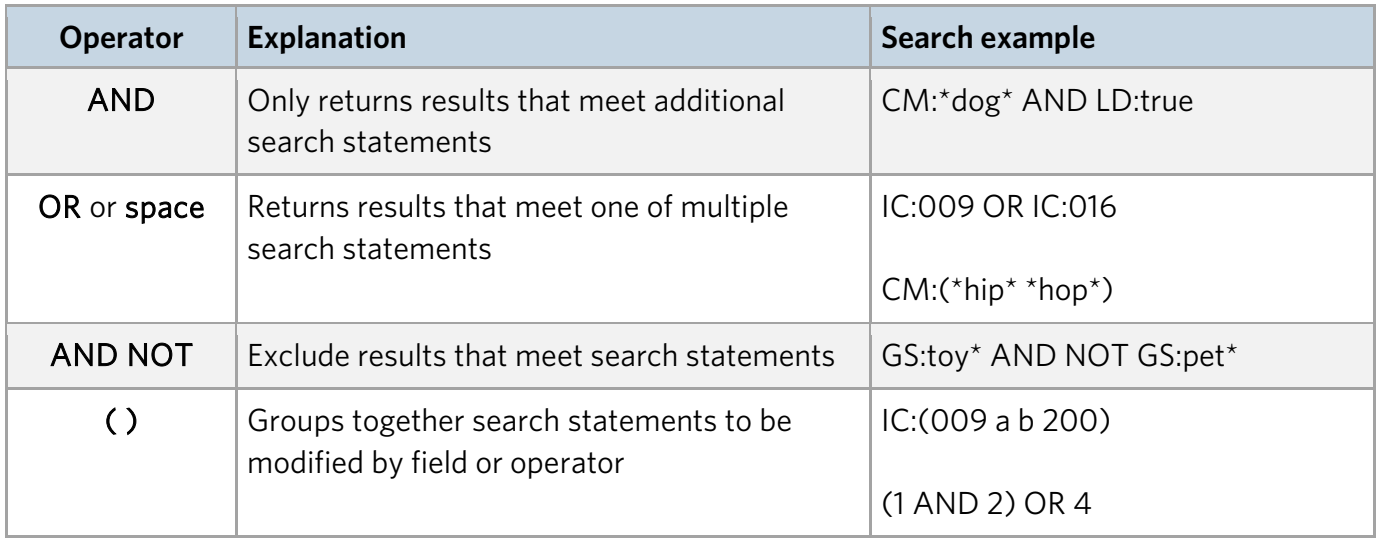

# **Sample field tag searches**

#### **Single line searches**

Use the search strings below as examples to construct your own searches. Replace the words in **bold** with the terms you want to search. You do not need to use bold when actually searching.

- Search for all applications filed by a particular attorney.
	- o AT:**name**
- Search for all applications filed by a particular owner.
	- o OW:**name**
- Search for all applications filed by a particular owner in the month of July, 2023.
	- o OW:**name** AND FD:[20230701 TO 20230731]
- Search for all applications filed by a particular owner from July, 2023 to present.
	- o OW:**name** AND FD:[20230701 TO \*]
- Search for all applications registered by a particular owner.
	- o OW:**name** AND RN:\*
- Search for all live, pending applications.
	- $O(SN^*ANDID:true)$  AND NOT RN $^*$
- Search for all live, unregistered trademarks that have published for opposition.
	- o (PO:\* AND NOT RN:\*) AND LD:true
- Search for all live, registered trademarks.
	- o RN:\* AND LD:true
- Search for all live trademarks containing a particular word.
	- o CM:**word** AND LD:true
- Search for all live trademarks containing a particular word in a particular coordinated class.
	- o CM:**word** AND LD:true AND CC:**000**
- Search for all live trademarks containing a particular word in a particular international class.
	- o CM:**word** AND LD:true AND IC:(**000** 035 042 a b 200)
- Search for all live trademarks containing a particular word and used with particular goods or services.
	- o CM:**word** AND LD:true AND GS:(**goods1 goods2**)

## **Combined line searches**

To execute combined line searches, make sure you are in expert mode.

#### **Trademark examples**

Let's say you want to search for live applications and registrations that contain the mark: DOG TOY. Compare two alternative ways of searching.

- Alternative 1
	- 1. CM:dog AND LD:true
	- 2. CM:toy AND LD:true
	- 3. 1 AND 2
- Alternative 2
	- o CM:"dog toy" AND LD:true

Alternative 1 requires you to execute three separate searches, but also allows you to search the words DOG and TOY both individually and together.

#### **Attorney examples**

Let's say you're attorney Jane Smith and want to find all your filed applications and registrations, but aren't sure whether you are listed as "Jane Smith," "Smith, Jane," or with your middle initial. Compare three alternative ways of searching.

- Alternative 1
	- 1. AT:jane
	- 2. AT:smith
	- 3. 1 AND 2
- Alternative 2
	- o AT:("jane smith" OR "smith, jane" OR "jane d smith")
- Alternative 3
	- o AT:"jane smith"

Alternative 1 allows you to find all applications and registrations that include both JANE and SMITH in the attorney field. But it will also return results that include, for example, both JANE DOE and JOHN SMITH in the attorney field.

Alternative 2 allows you to find all your applications and registrations, but will also return those with, for example, "JOHN SMITH, JANE DOE" listed together in the attorney field.

Alternative 3 will not return results with your surname first or that include your middle initial.

DISCLAIMER: References to particular trademarks, service marks, certification marks, products, services, companies, or organizations are for illustrative and educational purposes only and do not constitute or imply endorsement by the U.S. government, the U.S. Department of Commerce, the U.S. Patent and Trademark Office, or any other federal agency.